# **Carregamento de modelos e** *scripts* **no QGIS 2.18**

Desambiguação - o termo "Modelos" aqui usado corresponde ao termo "*Models*" da versão original do QGis. Da mesma forma, o termo "Módulos" usado na tradução oficial do QGis, corresponde ao termo "*Plugins*" da versão original no idioma Inglês.

# **1. -** *Scripts*

Para carregar *scripts* provenientes deste site, proceda do seguinte modo:

 descarregue o *script*, através do respectivo *link*, e coloque o ficheiro [\*.zip] na seguinte pasta:

## **C:\Users\[nome do seu computador]\.qgis2\processing\scripts**

#### ou **C:\Utilizadores\[nome do seu computador]\.qgis2\processing\scripts**

**(**Nota: pode encontrar a pasta acima referida fazendo uma pesquisa do termo ".qgis2" com o seu Explorador do Windows a partir de C:\)

- descompacte o ficheiro [\*.zip], e obterá dois ficheiros: [\*.py] (com o código *Python*) e [\*.py.help] (com o *help* do *script*);
- na *toolbox* abra *Scripts -> User scripts* e o *script* carregado deverá aparecer:

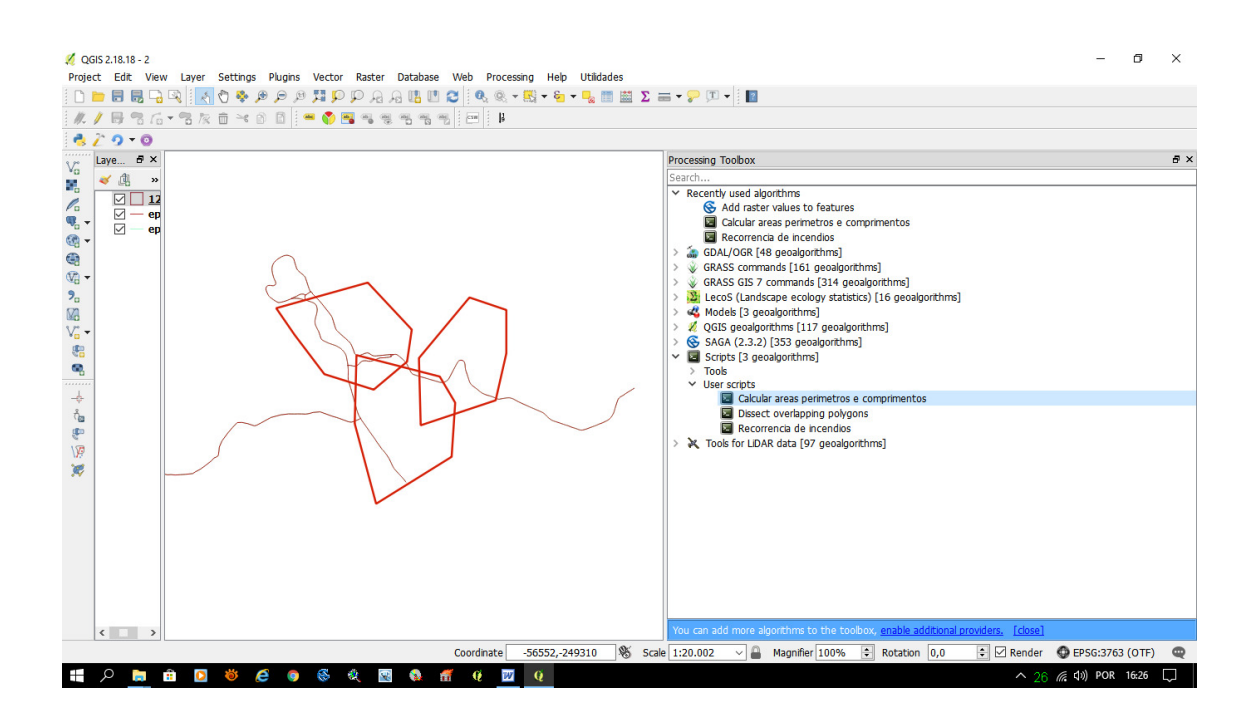

## **1.1 Colocar um menu com sub-menus para os** *scripts* **carregados:**

Para comodidfade de utilização, é possível comocar os *scripts* carregados num menu, com sub-menus para cada *script*, procedendo da seguinte forma:

abra o menu *Processing -> Options -> Menus*:

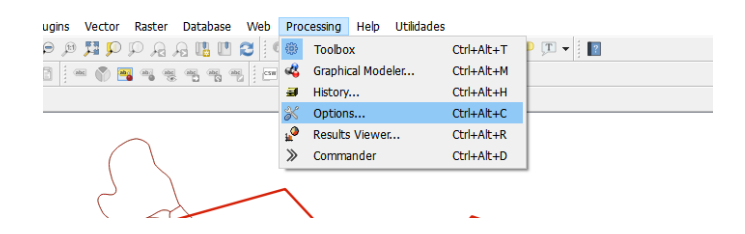

 Encontre a linha *Scripts* e abra o separador correspondente ao *script* que deseja colocar na barra de menus:

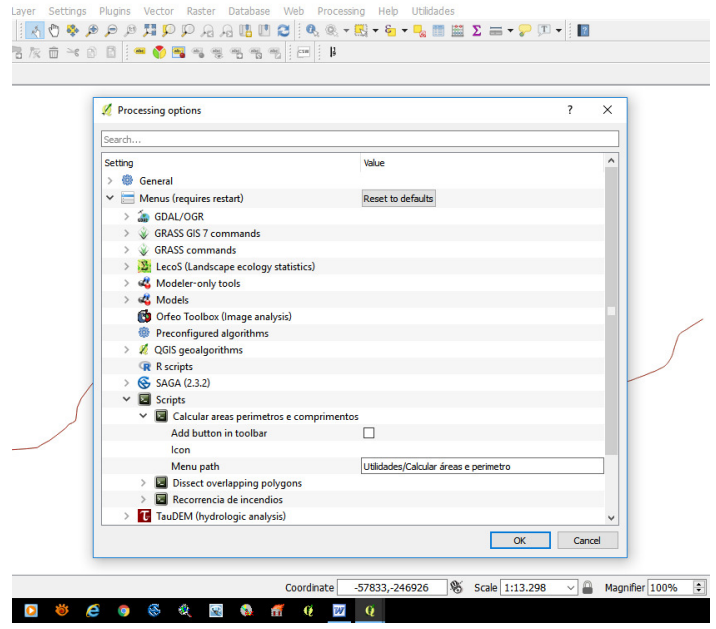

 em *Menu path* coloque o nome do Menu e do Sub-menu da seguinte forma:

[nome do menu]/[nome do sub-menu]

 Exemplo: se o menu geral é "Utilidades", e o sub-menu para o *script* de calcular áreas tem o nome de "Calcular áreas", então deverá escrever

Utilidades/Calcular áreas (clique duas vezes na 2.º coluna da linha *Menu path*)

o resultado final será:

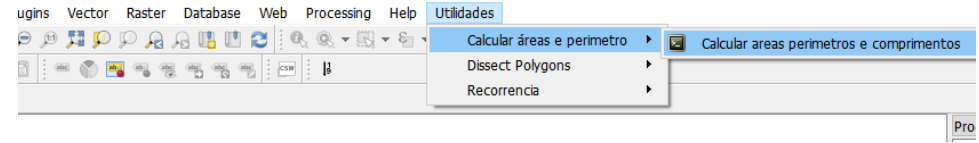

**Nota:** qualquer alteração efectuada nas opções do menu *Processing* requer um reinício do QGis para produzir efeitos.

## **2. - Modelos**

Relativamente ao carregamento de modelos, o processo é idêntico ao acima referido, sendo as principais diferenças as seguintes:

A) - os ficheiros dos modelos do QGis, no formato [\*.model], são colocados na seguinte pasta:

## **C:\Users\[nome do seu computador]\.qgis2\processing\models**

B) - no menu *Processing* e na *toolbox*, os modelos estão colocados nos separadores *Models* ("Modelos" na versão em idioma Português).